## Unassigning a Program Code from a Single Trial - Include v4.4

On the Manage DT4 Information for Your Center page, in the row for the trial of interest, in the Program Code(s) column, click the x for the program code you want to unassign. The Program Code(s) column reflects your changes.

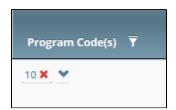

You can also unassign a program code from a trial while performing the following tasks:

- Amending or updating a Complete trial. For instructions, refer to Registering New Trials, specifically Recording Data Table 4 Information.
- Adding a participating site to an Abbreviated trial or updating such a site (as a site affiliate). For instructions, refer to Adding Your Site to Abbreviated Trials.
- Adding participating sites to Abbreviated trials (as a Site Administrator). For instructions, refer to Adding Sites.